# **ATGN**

# **Весы электронные торговые**

# **MARTA**  Руководство по эксплуатации

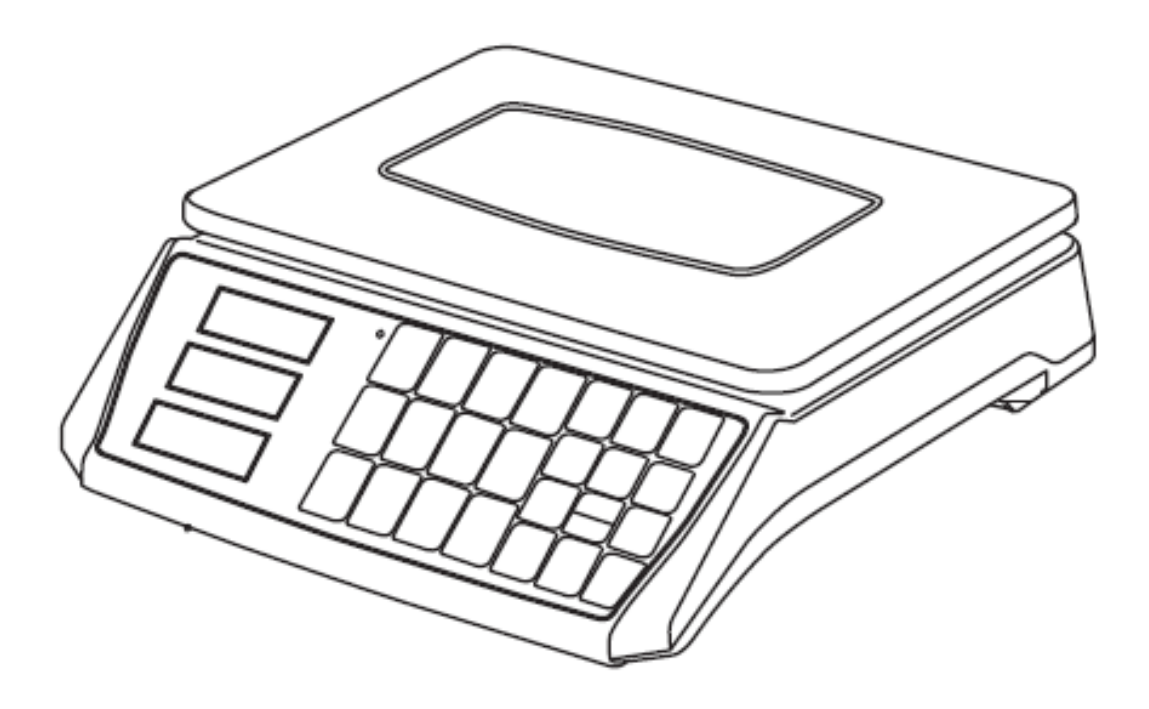

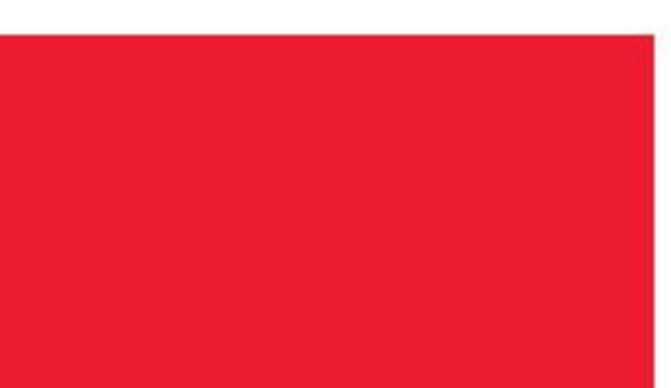

# <span id="page-1-0"></span>Содержание

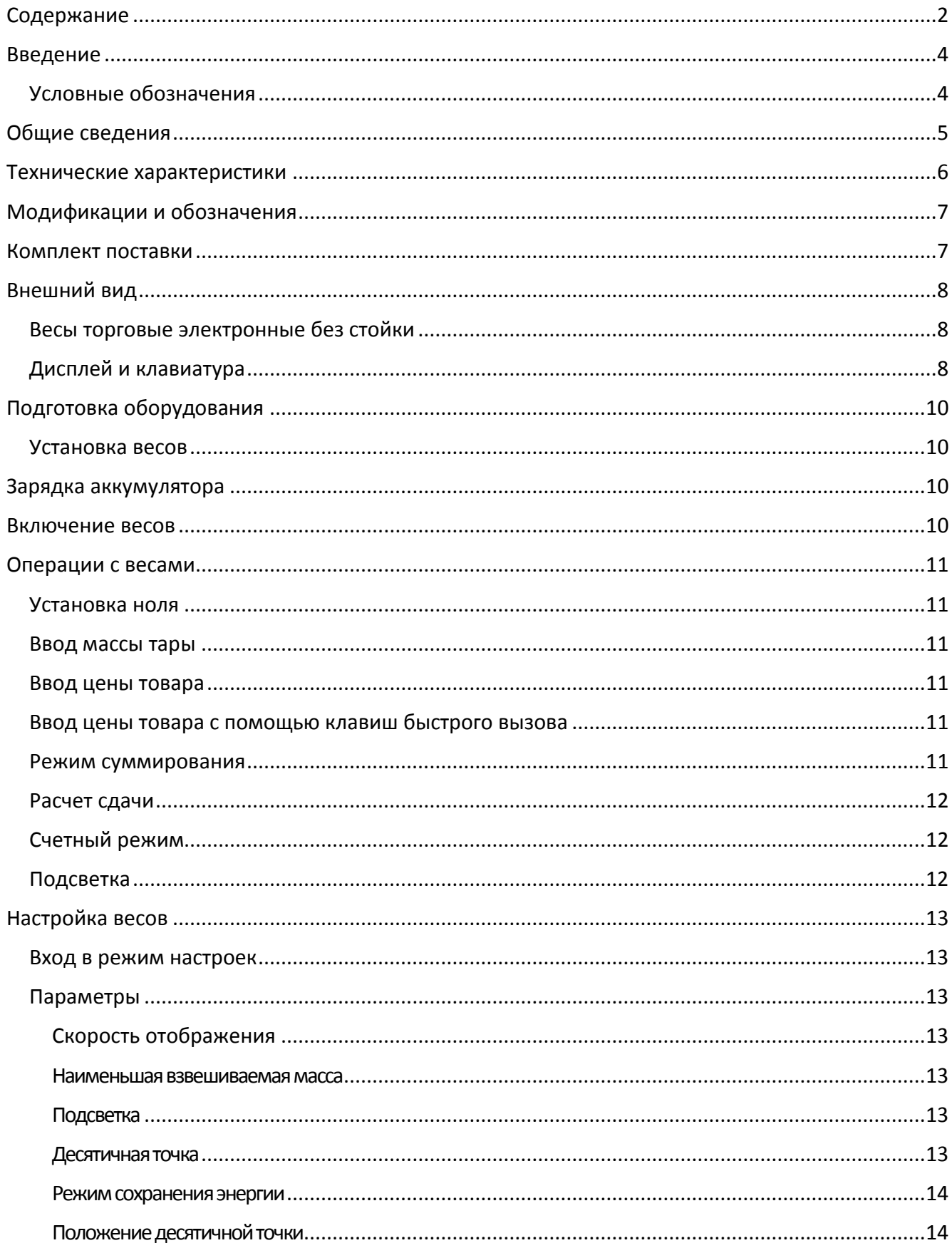

#### [Содержание]

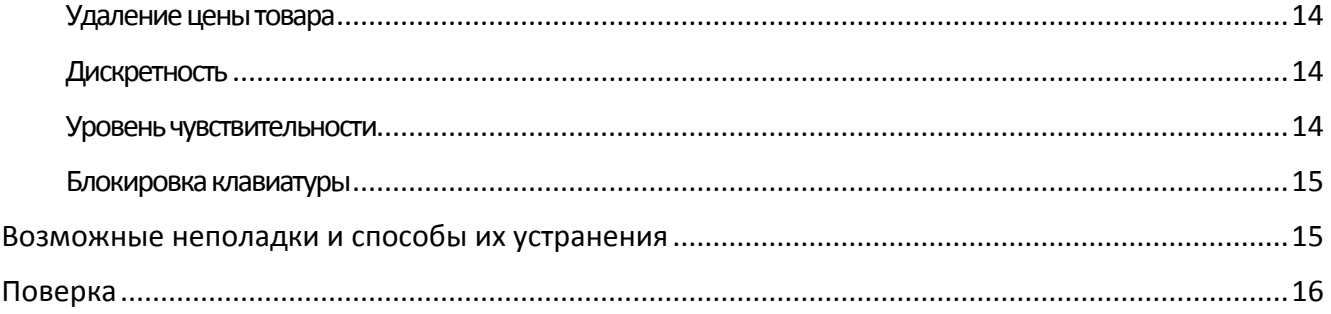

# <span id="page-3-0"></span>**Введение**

Благодарим за приобретение электронных торговых весов АТОЛ MARTA. Перед установкой и использованием оборудования, пожалуйста, внимательно ознакомьтесь с руководством, чтобы иметь четкое представление о его работе. Пожалуйста, сохраните данное руководство для последующего использования в случае возникновения проблем.

Данное руководство содержит информацию актуальную на момент выпуска документа. Производитель оставляет за собой право вносить изменения в конструкцию оборудования, которые могут быть не отражены в данном руководстве. При различии оборудования и представленных в руководстве изображений, пожалуйста, ориентируйтесь на само оборудование.

Оборудование должно устанавливаться и подключаться техническими специалистами, продавцом оборудования или дистрибьютором.

#### <span id="page-3-1"></span>**Условные обозначения**

**Текст, выделенный таким образом, является важным и требует обязательного прочтения и выполнения описанных в нем действий.**

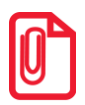

**st Информация, отмеченная таким образом, носит ознакомительный и/или рекомендательный характер.**

# <span id="page-4-0"></span>**Общие сведения**

- Весы электронные торговые типа MARTA (далее весы) относятся к весам среднего класса точности и предназначены для использования на предприятиях торговли, в местах общественного питания или на производстве. Весы подходят для применения и в других сферах. Платформа весов изготовлена из нержавеющей стали.
- В Российской Федерации весы сертифицированы Федеральным Агентством по техническому регулированию и метрологии, регистрационный № 69500-17.
- Весы MARTA производятся в 2-х основных модификациях (по расположению дополнительного дисплея): с расположением дополнительного дисплея (дисплея покупателя) на корпусе весов или на стойке.
- Дополнительно весы могут комплектоваться портом RS-232.
- Весы обладают следующими основными функциями:
	- определение массы и расчет стоимости товара;
	- учет массы тары;
	- память на 4 товара;
	- суммирование стоимости покупки из нескольких товаров;
	- расчет сдачи;
	- подсветка дисплея;
	- счетный режим.
- При эксплуатации весов в сфере, на которую распространяется Государственный метрологический контроль, весы должны быть поверены. Поверка производится в соответствии с ГОСТ OIML R 76-1-2011, межповерочный интервал – 12 месяцев.
- Гарантийный срок эксплуатации весов 12 месяцев.

# <span id="page-5-0"></span>**Технические характеристики**

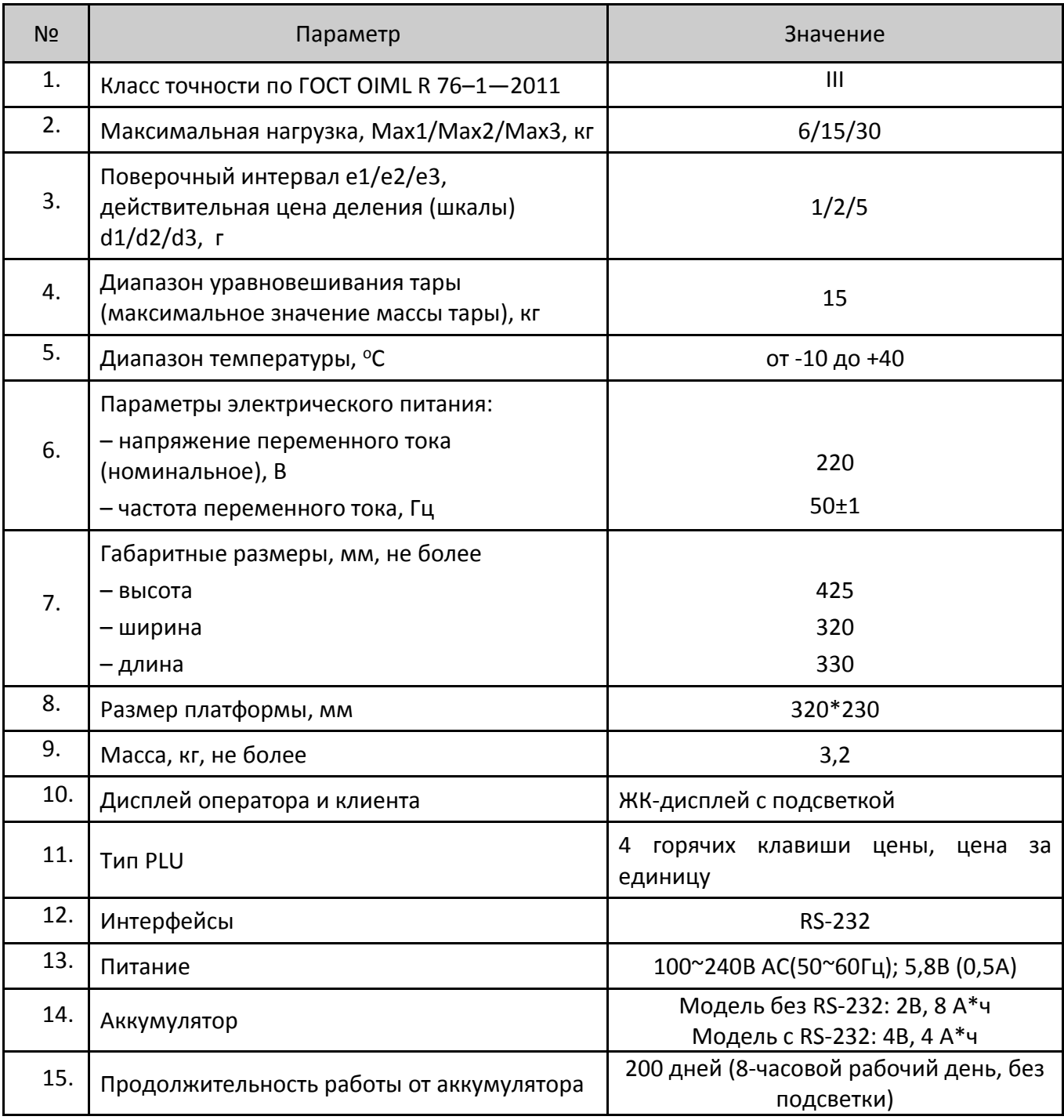

#### Идентификационные данные ПО отображаются при включении весов и приведены в таблице:

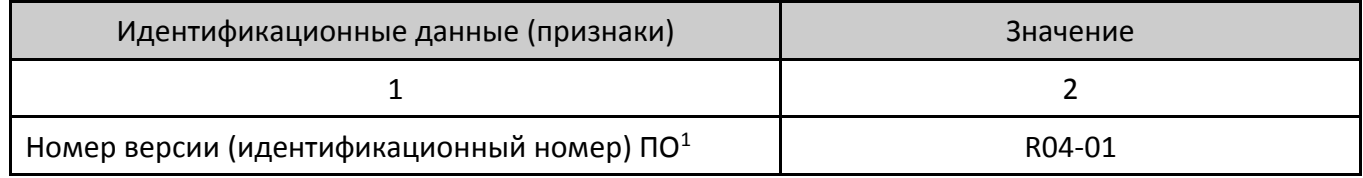

 $1 -$  номер версии (идентификационный номер) ПО должен быть не ниже указанного.

# <span id="page-6-0"></span>**Модификации и обозначения**

Обозначение модификаций весов Marta имеет вид X01-A1-30-A2, где:

A1 – положение дополнительного дисплея:

- B на корпусе весов (модификация без стойки)
- Р на стойке (модификация со стойкой)

A2 – наличие интерфейса RS-232:

• RS – если присутствует.

# <span id="page-6-1"></span>**Комплект поставки**

- Главный блок
- Платформа для весов
- Руководство пользователя
- Блок питания
- Стойка (если модификация со стойкой)

### <span id="page-7-0"></span>**Внешний вид**

#### <span id="page-7-1"></span>**Весы торговые электронные без стойки**

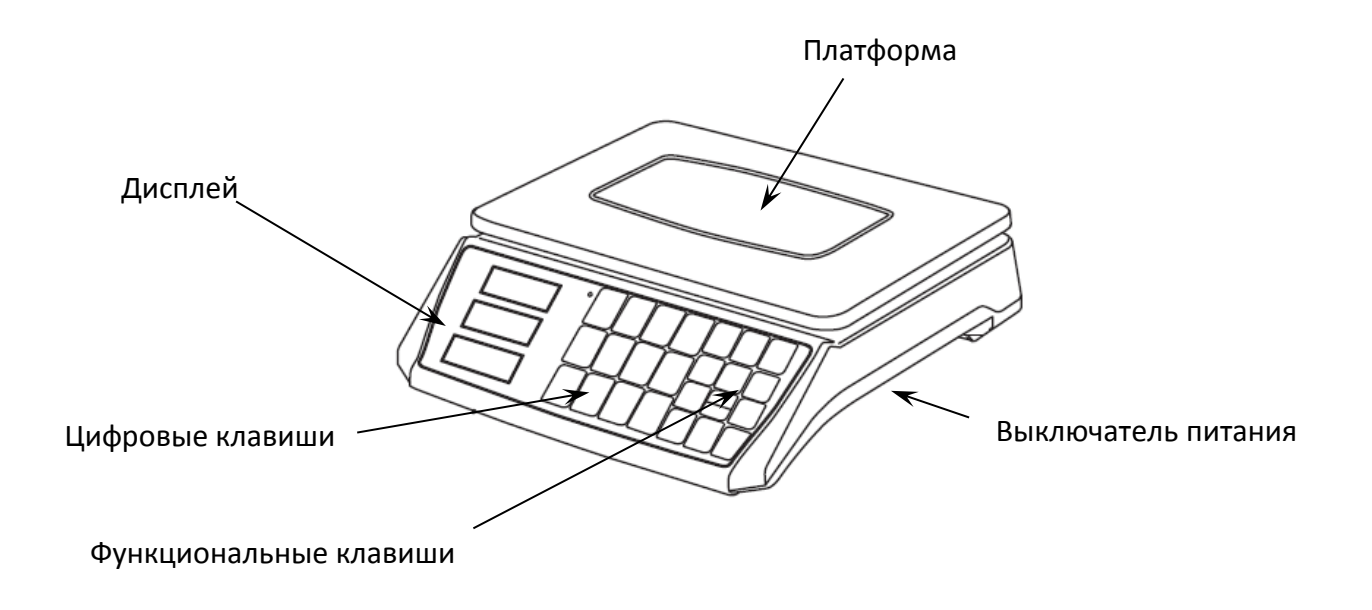

Рисунок 1. Весы торговые электронные без стойки (вид спереди/справа)

#### <span id="page-7-2"></span>**Дисплей и клавиатура**

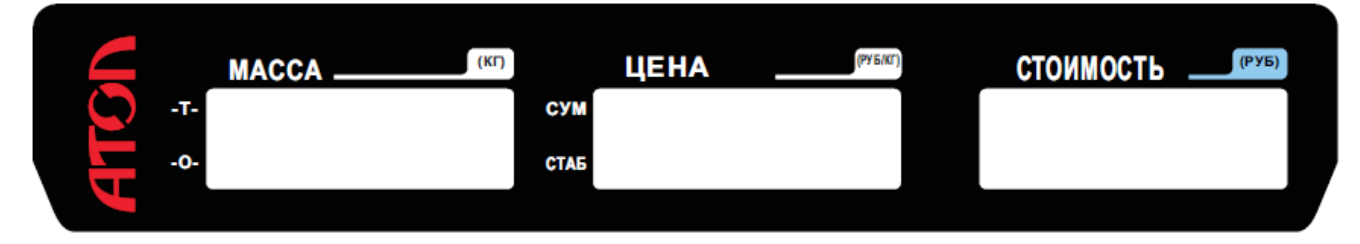

Рисунок 2. Дополнительный дисплей весов со стойкой

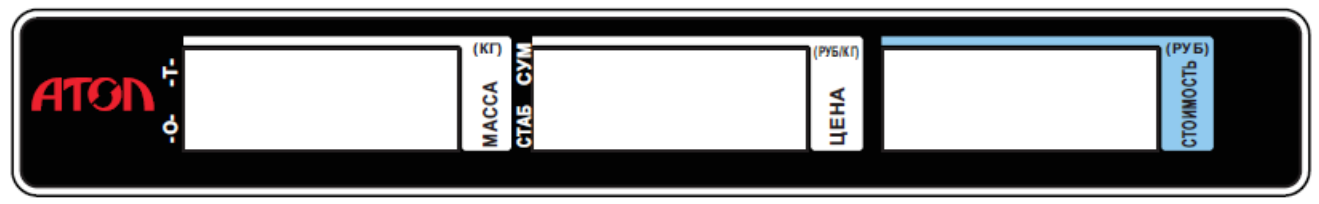

Рисунок 3. Дополнительный дисплей весов без стойки

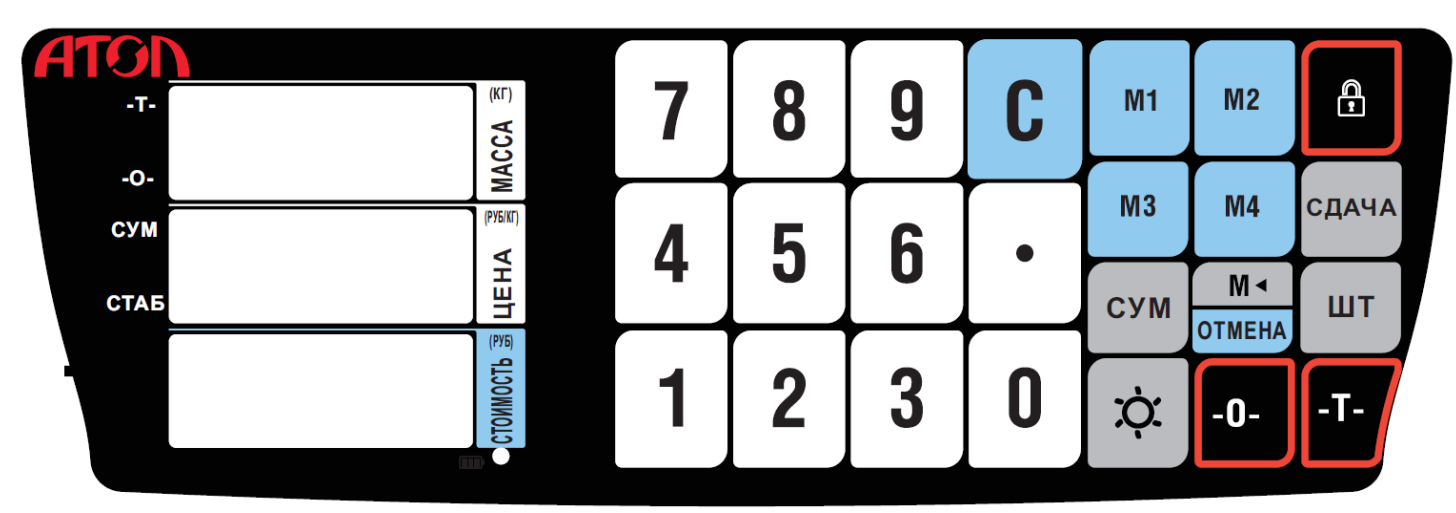

#### Рисунок 4. Клавиатура весов

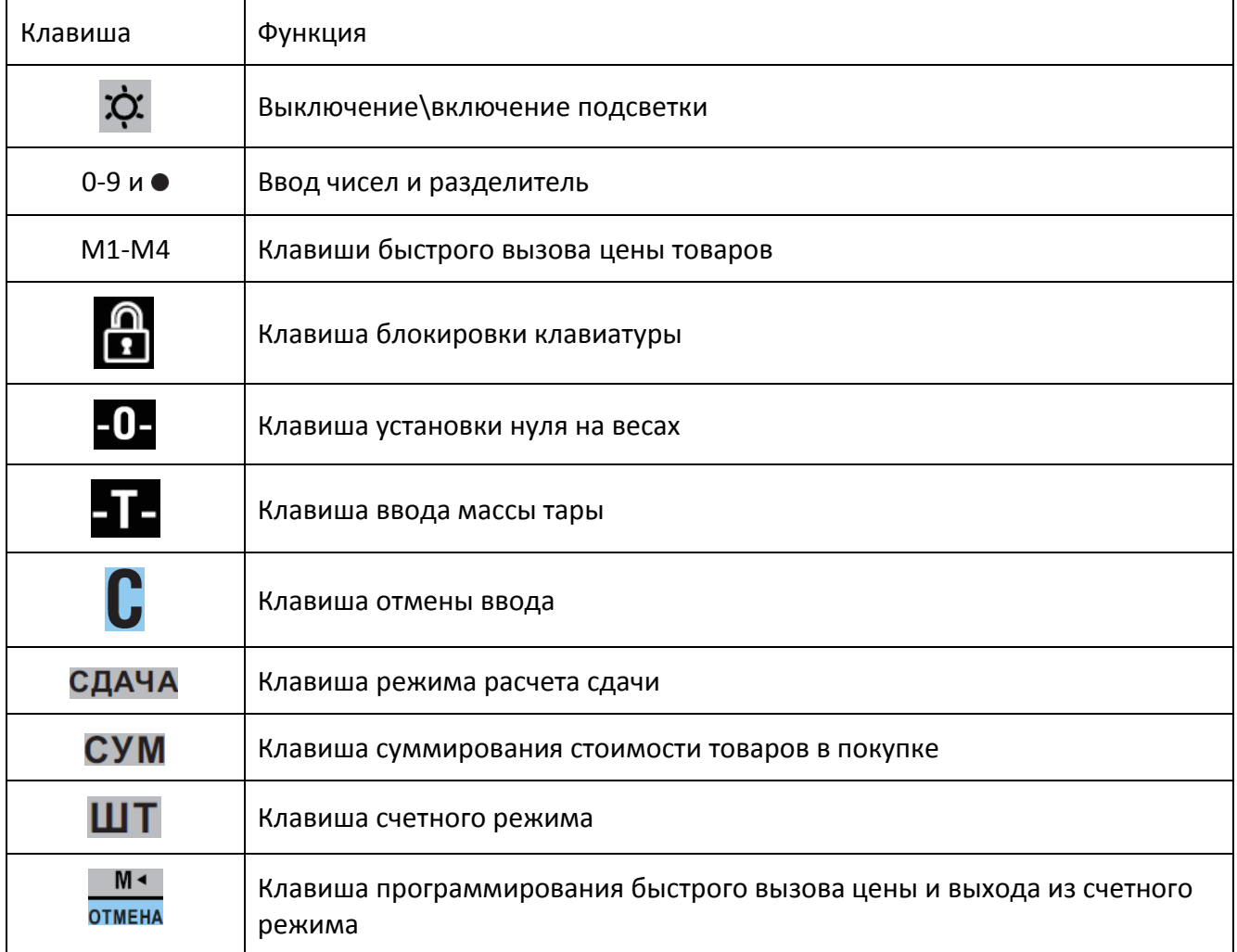

# <span id="page-9-0"></span>**Подготовка оборудования**

#### <span id="page-9-1"></span>**Установка весов**

- Достаньте весы из упаковки и установите их на горизонтальной поверхности.
- Не нажимая, установите платформу весов в соответствующие отверстия.
- Регулируя вращающиеся ножки, добейтесь, чтобы весы были строго горизонтальном положении. Ориентируйтесь по положению воздушного пузырька.

#### <span id="page-9-2"></span>**Зарядка аккумулятора**

**При первом использовании весов с аккумулятором следует сначала полностью зарядить аккумулятор. Не следует использовать весы во время зарядки аккумулятора.**

Подключите весы в сеть (220В, 50Гц). Полная зарядка занимается 8-12 часов. Аккумулятор полностью заряжен, когда индикатор заряда горит зеленым цветом.

#### <span id="page-9-3"></span>**Включение весов**

**При включении весов платформа должна быть пустая.** 

Включите весы, переведя тумблер в положение ON. После включения весов в течение первых десяти секунд будет проведено автоматическое самотестирование оборудования и инициализация системы, при этом на LCD-дисплее будут отображаться сначала версия программного обеспечения, затем цифры от 0 до 9, затем заряд аккумулятора.

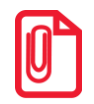

**Необходимо дождаться завершения процедуры инициализации не нажимая клавиши.** 

# <span id="page-10-0"></span>**Операции с весами**

#### <span id="page-10-1"></span>**Установка ноля**

Когда платформа не нагружена, но на дисплее масса отличается от ноля, следует нажать клавишу **–0–**. На дисплее загорится индикатор –0–.

#### <span id="page-10-2"></span>**Ввод массы тары**

- Убедитесь, что показания массы на дисплее равно 0.
- Поместите тару на платформу весов и нажмите **–Т–**. На дисплее загорится индикатор Т–.
- Для отмены ввода массы тары снимите тару с платформы и нажмите **–Т–** еще раз.

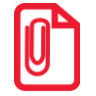

**Масса тары и товара суммарно не должны превышать наибольший предел взвешивания весов.**

#### <span id="page-10-3"></span>**Ввод цены товара**

Для ввода цены товара используйте цифровые клавиши и знак ●, для удаления – клавишу С.

#### <span id="page-10-4"></span>**Ввод цены товара с помощью клавиш быстрого вызова**

Сначала необходимо запрограммировать клавиши быстрого вызова цены.

- Нажмите клавишу **М←/ОТМЕНА**, на дисплее отобразится SEt.
- Затем нажмите кнопку быстрого вызова цены M1-M4.
- Введите цену за товар
- Еще раз нажмите клавишу **М←/ОТМЕНА**.

\*для изменения цены выполните аналогичные действия, для удаления цены используйте клавишу **С**.

#### <span id="page-10-5"></span>**Режим суммирования**

- Положите товар на платформу. Введите цену и нажмите клавишу **СУМ**. На дисплее в окне Масса отобразится Add, в окне Цена – 1, в окне Стоимость – итоговая стоимость.
- Положите следующий товар на платформу. Введите цену и нажмите клавишу **СУМ**. На дисплее в окне Масса отобразится Add, в окне Цена – 2, в окне Стоимость – итоговая стоимость по двум операциям.
- Максимальное число суммирований 99. Максимальная итоговая стоимость 9999,99.

#### <span id="page-11-0"></span>**Расчет сдачи**

Когда на дисплее весов отобразилась Стоимость товара, можно воспользоваться функцией расчета сдачи. Нажмите клавишу **СДАЧА**, далее введите значение номинала купюры на клавиатуре. На дисплее весов в окне Стоимость отобразится значение сдачи для передачи покупателю.

#### <span id="page-11-1"></span>**Счетный режим**

- Для входа в режим нажмите клавишу **ШТ**.
- Положите образец(-ы) товара на платформу, укажите количество, нажав соответствующую клавишу 1-9, и нажмите клавишу **СУМ**.
- Далее, положите нужное количество товара на платформу. На дисплее в окне Стоимость отобразится количество взвешиваемого товара.

\*для перехода в стандартный режим нажмите клавишу **М←/ОТМЕНА**. На дисплее кратковременно отобразится PriCe.

#### <span id="page-11-2"></span>**Подсветка**

Для включения или выключения подсветки дисплея нажмите клавишу .

# <span id="page-12-0"></span>**Настройка весов**

#### <span id="page-12-1"></span>**Вход в режим настроек**

Для входа в режим настроек нажмите 4, 5, 6, **–Т–**, 7, 8, 9, **–Т–**, 3.

Для перемещения по пунктам используйте клавишу **–Т–.** 

#### <span id="page-12-2"></span>**Параметры**

#### <span id="page-12-3"></span>**Скорость отображения**

Для изменения скорости отображения информации выберите параметр **SP=**, по умолчанию значение 1. Для изменения значения нажмите **СУМ**:

- 0 быстро
- 1 средняя скорость
- 2 медленно

#### <span id="page-12-4"></span>**Наименьшая взвешиваемая масса**

Для изменения значения наименьшей взвешиваемой массы выберите параметр **AO=**, по умолчанию значение 1. Для изменения значения нажмите **СУМ**:

- $0 0d$
- $1 1d$
- $2 2d$
- $3 3d$

#### <span id="page-12-5"></span>**Подсветка**

Для изменения параметров подсветки дисплея выберите параметр **bL=**, по умолчанию значение 3. Для изменения значения нажмите **СУМ**:

- 0 нет подсветки
- 1 всегда подсветка
- 2 подсветка при наличии товара на платформе
- 3 подсветка по нажатию на клавишу

#### <span id="page-12-6"></span>**Десятичная точка**

Для изменения параметров десятичной точки выберите параметр **dJ=**, по умолчанию значение 0. Для изменения значения нажмите **СУМ**:

- 0 работает
- 1 не работает

#### <span id="page-13-0"></span>**Режим сохранения энергии**

Для изменения параметров режима сохранения энергии выберите параметр **SA=**, по умолчанию значение 15. Для изменения значения нажмите **СУМ**:

- 0 режим отключен
- 15 переход в режим через 15 секунд бездействия
- 25 переход в режим через 25 секунд бездействия

#### <span id="page-13-1"></span>**Положение десятичной точки**

Для изменения положения десятичной точки выберите параметр **Un=**, по умолчанию значение 2. Для изменения значения нажмите **СУМ**:

- 0 нет точки (0)
- 1 один знак после точки (0.0)
- 2 2 знака после точки (0.00)

#### <span id="page-13-2"></span>**Удаление цены товара**

Для изменения параметра удаления цены выберите параметр **88=**, по умолчанию значение 1. Для изменения значения нажмите **СУМ**:

- 0 отображать цену товара при отсутствии товара на платформе
- 1 не отображать цену товара при отсутствии товара на платформе

#### <span id="page-13-3"></span>**Дискретность**

Для изменения дискретности выберите параметр **d=**, по умолчанию значение 201. Для изменения значения нажмите **СУМ**:

- $1 1$  грамм
- $2 2$  грамма
- 5 5 граммов
- 10 10 граммов
- 200 2/5 граммов
- 201 1/2/5 граммов

#### <span id="page-13-4"></span>**Уровень чувствительности**

Для изменения параметра чувствительности выберите параметр **LE=**, по умолчанию значение 2. Для изменения значения нажмите **СУМ**:

- 1 низкая чувствительность
- 2 нормальная чувствительность
- 3 высокая чувствительность

#### <span id="page-14-0"></span>**Блокировка клавиатуры**

Для изменения параметра блокировки выберите параметр **SC=**, по умолчанию значение 0. Для изменения значения нажмите **СУМ**:

- 0 клавиша блокировки выключена
- 1 клавиша блокировки включена

# <span id="page-14-1"></span>**Возможные неполадки и способы их устранения**

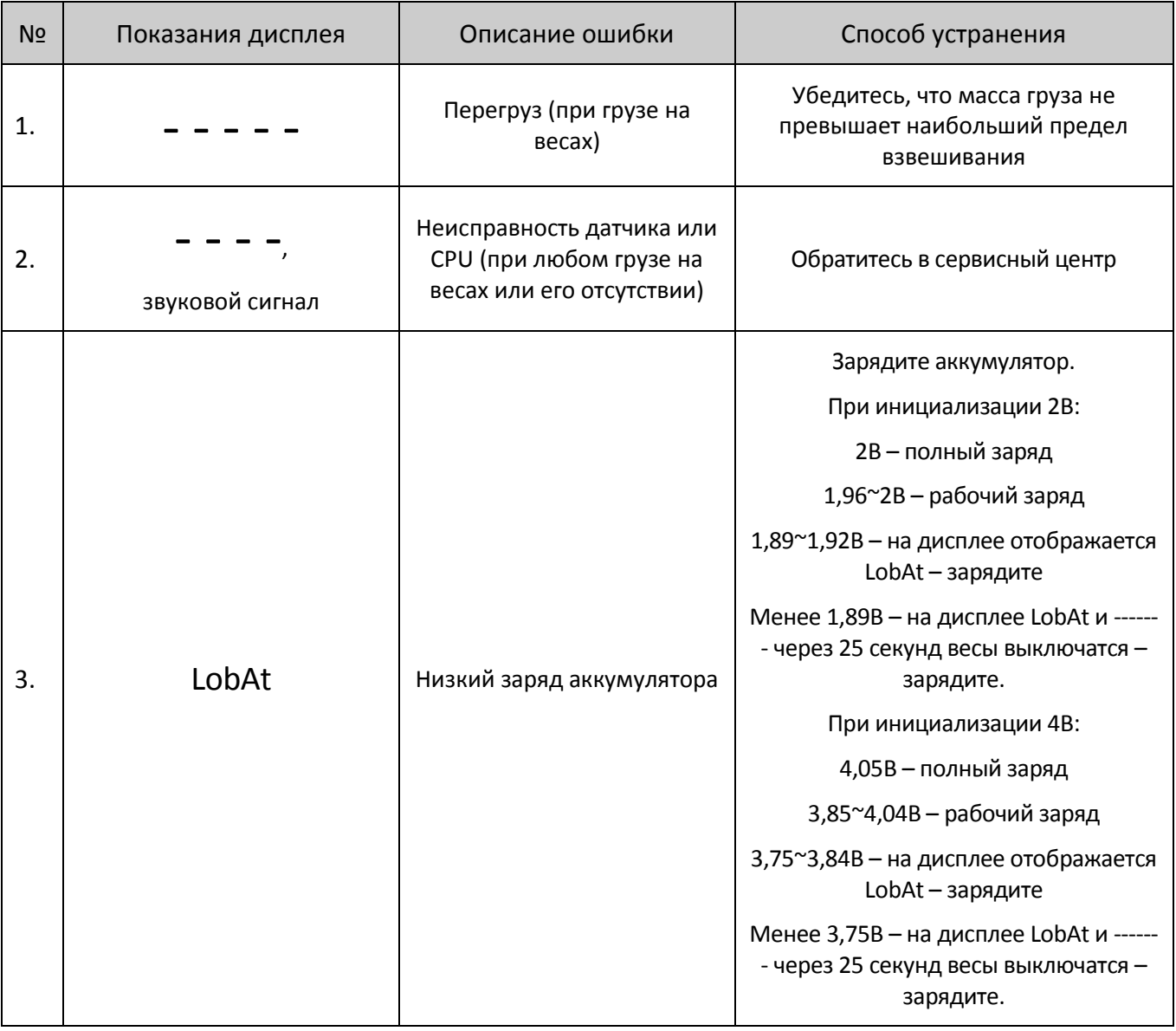

# <span id="page-15-0"></span>**Поверка**

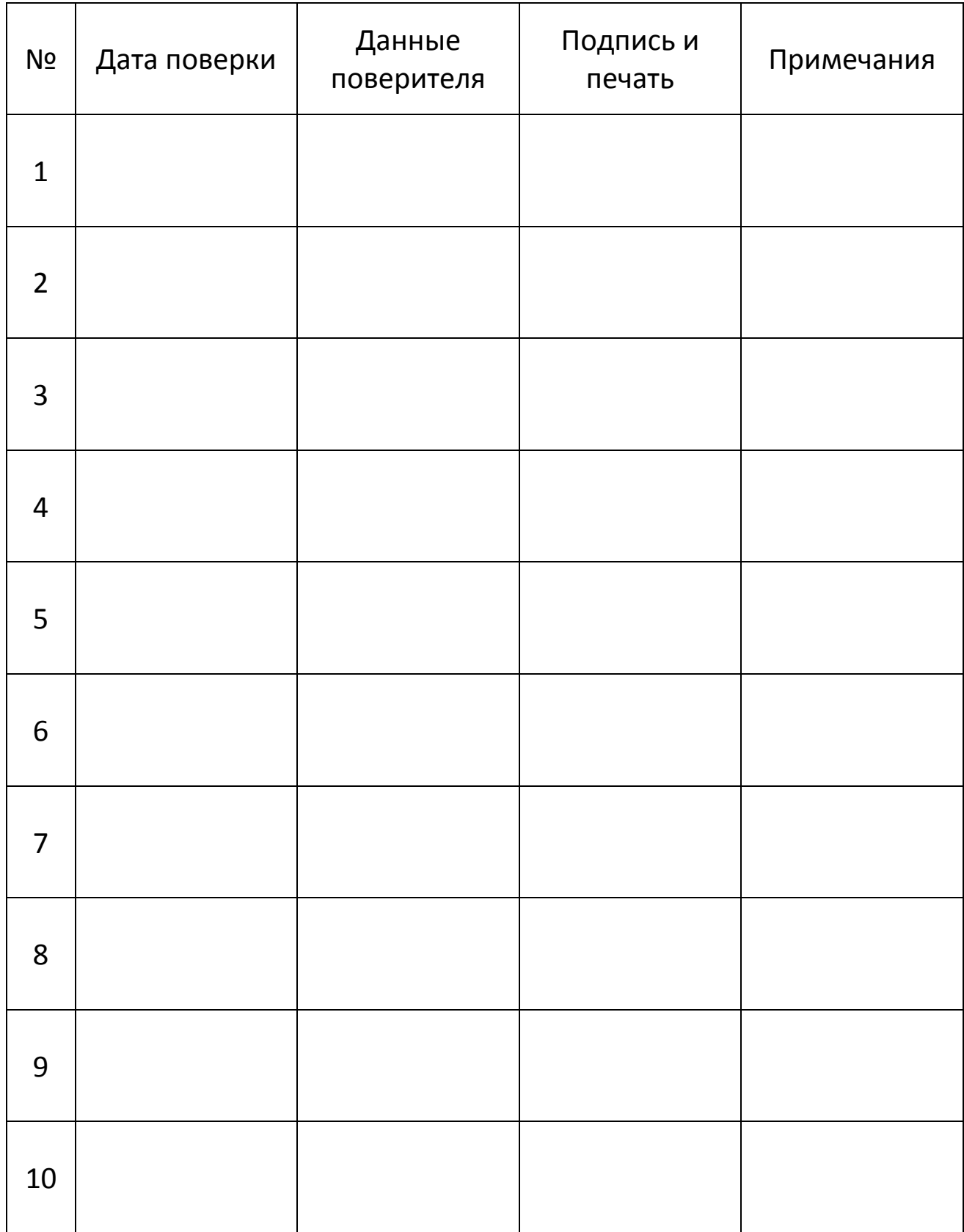

### +7 (495) 730-7420 www.atol.ru

Компания АТОЛ ул. Б. Новодмитровская, дом 14, стр. 2, Москва, 127015

Руководство по эксплуатации